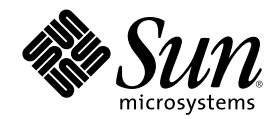

# docs.sun.com ヘルプ

Sun Microsystems, Inc. 901 San Antonio Road Palo Alto, CA 94303-4900 U.S.A.

Part Number 806-6464–10 August 2000

Copyright 2000 Sun Microsystems, Inc. 901 San Antonio Road, Palo Alto, California 94303-4900 U.S.A. All rights reserved.

本製品およびそれに関連する文書は著作権法により保護されており、その使用、複製、頒布および逆コンパイルを制限するライセンスの もとにおいて頒布されます。サン・マイクロシステムズ株式会社の書面による事前の許可なく、本製品および関連する文書のいかなる部 分も、いかなる方法によっても複製することが禁じられます。

本製品の一部は、カリフォルニア大学からライセンスされている Berkeley BSD システムに基づいていることがあります。UNIX は、X/ Open Company, Ltd. が独占的にライセンスしている米国ならびに他の国における登録商標です。フォント技術を含む第三者のソフ トウェアは、著作権により保護されており、提供者からライセンスを受けているものです。

Federal Acquisitions: Commercial Software–Government Users Subject to Standard License Terms and Conditions.

本製品に含まれる HG 明朝 L と HG ゴシック B は、株式会社リコーがリョービイマジクス株式会社からライセンス供与されたタイプ フェースマスタをもとに作成されたものです。平成明朝体 W3 は、株式会社リコーが財団法人 日本規格協会 文字フォント開発・普及セ<br>ンターからライセンス供与されたタイプフェースマスタをもとに作成されたものです。また、HG 明朝 L と HG ゴシック B の補助漢字 部分は、平成明朝体 W3 の補助漢字を使用しています。なお、フォントとして無断複製することは禁止されています。

Sun、Sun Microsystems、docs.sun.com、AnswerBook、AnswerBook2 は、米国およびその他の国における米国 Sun Microsystems, Inc. (以下、米国 Sun Microsystems 社とします) の商標もしくは登録商標です。

サンのロゴマークおよび Solaris は、米国 Sun Microsystems 社の登録商標です。

すべての SPARC 商標は、米国 SPARC International, Inc. のライセンスを受けて使用している同社の米国およびその他の国における商標 または登録商標です。SPARC 商標が付いた製品は、米国 Sun Microsystems 社が開発したアーキテクチャに基づくものです。

OPENLOOK、OpenBoot、JLE は、サン・マイクロシステムズ株式会社の登録商標です。

Unicode は、Unicode, Inc. の商標です。

本書で参照されている製品やサービスに関しては、該当する会社または組織に直接お問い合わせください。

OPEN LOOK および Sun Graphical User Interface は、米国 Sun Microsystems 社が自社のユーザおよびライセンス実施権者向けに開発し ました。米国 Sun Microsystems 社は、コンピュータ産業用のビジュアルまたはグラフィカル・ユーザインタフェースの概念の研究開発 における米国 Xerox 社の先駆者としての成果を認めるものです。米国 Sun Microsystems 社は米国 Xerox 社から Xerox Graphical User Interface の非独占的ライセンスを取得しており、このライセンスは米国 Sun Microsystems 社のライセンス実施権者にも適用されます。

DtComboBox ウィジェットと DtSpinBox ウィジェットのプログラムおよびドキュメントは、Interleaf, Inc. から提供されたものです。(© 1993 Interleaf, Inc.)

本書は、「現状のまま」をベースとして提供され、商品性、特定目的への適合性または第三者の権利の非侵害の黙示の保証を含みそれに 限定されない、明示的であるか黙示的であるかを問わない、なんらの保証も行われないものとします。

本製品が、外国為替および外国貿易管理法 (外為法) に定められる戦略物資等 (貨物または役務) に該当する場合、本製品を輸出または日 本国外へ持ち出す際には、サン・マイクロシステムズ株式会社の事前の書面による承諾を得ることのほか、外為法および関連法規に基づ く輸出手続き、また場合によっては、米国商務省または米国所轄官庁の許可を得ることが必要です。

原典: *docs.sun.com Help*

Part No: 805-6004-10

Revision A

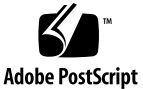

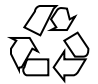

目次

**docs.sun.com** ヘルプ **5**

**1.** 検索 **7**

7 検索 7 検索バーのオプション 8 検索構文 8 検索結果 9

**2.** 印刷 **11**

11

docs.sun.com から PDF ファイルをダウンロードして印刷する 11 ftp を使用して、PDF ファイルをダウンロードする 12

**3.** ブラウズ **15**

15

**4.** コレクションについて **17**

17

**5.** シンボルの凡例 **19**

19

**6.** 検索のヒント **23**

検索の絞り込み 23 検索構文 24 検索の問題点 25

## **docs.sun.com** ヘルプ

docs.sun.com サイトは、文書を「読む」、「ブラウズする」、「検索する」、 「印刷する」目的でお使いいただけます。詳細については次のリンクをクリックし てくださ い。

- 第1章
- 第2章
- 第3章
- 第4章
- 第5章

<sup>第</sup> **1** <sup>章</sup>

## 検索

内容

- 7ページの「検索」
- 8ページの「検索バーのオプション」
- 8ページの「検索構文」
- 9ページの「検索結果」

#### 検索

docs.sun.com では、検索したい範囲を指定できます。docs.sun.com のブラウ ズツリーを登ったり降りたりする場合、主題カテゴリ、ブラウズショーットカッ ト、製品カテゴリのリストのどこからでも「検索範囲」のプルダウンメニューを 使い、検索範囲を絞り込んだり広げたりできます。カテゴリからその下のサブカテ ゴリを辿ることにより、これらのカテゴリとサブカテゴリが「検索範囲」のオプ ションリストに追加されます。「検索範囲」のリストにあるカテゴリまたはサブカ テゴリを選び、検索範囲を変更できます。

検索範囲を決める場合は、「検索範囲」のリストから次のオプションを選択します。

- docs.sun.com Web サイトにある全マニュアルを検索したい場合は「すべて検 索」オプシ ョンを選択します。このオプションは、どこからでも実行できます。
- ブラウズしている主題または製品ツリーで検索したり、現在のカテゴリにたど りつくためにブラウズした親カテゴリのいずれかを選択して検索範囲を広げる場 合は、「検索範囲」から主題または製品カテゴリ、またはサブカテゴリを選択し ます。このオプションは、主題または製品カテゴリ、ブラウズショートカット、 またはマニュアルを参照した場合に使用できます。
- 現在参照しているコレクションのマニュアルからのみ検索する場合は、「このコ レクション」オプションを選択します。このオプションは、マニュアルやコレク ションを参照している場合に実行できます。
- 現在参照しているマニュアルからのみ検索する場合は、「現在のブックのみ」オ プションを選択します。このオプションは、マニュアルを参照している場合に限 り実行できます。

#### 検索バーのオプション

検索範囲を絞り込む場合、2 通りの方法があります。検索を実行する前に検索条件 の設定フィールドから次のオプションを選択します。

- 「マニュアルタイトルから検索」 これを選択すると、マニュアルのタイトルだ けを検索します。
- 「最新版のみ」 これを選択すると、docs.sun.com は公開されたマニュアル のうち最新版から検索します。通常、マニュアルの版は、そのマニュ アルで説明 している製品のバージョン履歴と直接 関連があります。たとえば、『*Solaris* **ユーザーズガイド (上級編)』は Solaris™ 2.4、2.5、2.6 に付属のマニュアルです** が、最新版は Solaris 2.6 のマニュアルです。

#### 検索構文

検索文法は次のとおりです。

■ 単語検索 – 単語 (複数可) を検索対象フィールドに入力すると、その単語が含まれ ているマニュアルを検索できます。複数の単語を指定する場合は、単語と単語の 間に空白文字を入力します。複数の単語を指定すると、指定したすべての単語を 含むマニュアルがすべて表示されます。ただし、指定の単語がマニュアル内のど の部分にどのような順番で含まれているかについては考慮されません。

■ 連語検索 – 特定の連語 (2 つ以上の単語の連続) が含まれているマニュアルを検索 したい場合は、ひとまとまりの単語を引用符 (") で囲んで指定します。すると、 引用符で囲んだ単語が順番どおりにすべて含まれているマニュアルが検索されま す。

複数の連語を組み合わせて同時に検索できます。たとえば、''C++ 3.0'' ''C++ 4.0'' と指定した場合、これらの連語が両方とも含まれるマニュアルが 検索されます。

連語検索では、ピリオドやコンマは無視されます。たとえば、 ''displays prints or removes'' と指定した場合、検索結果には ''displays, prints, or removes'' という記述を含むマニュアルも含まれることになります。

- **AND** 検索実行時、docs.sun.com はブール演算子 AND を使用して単語や連 語を組み合わせます。たとえば、fortran java のような検索文字列を指定した 場合、fortran と java が 両方とも含まれるマニュアルが検索されます。
- OR 検索キーワードを指定する場合、OR 演算子を使用できます。たとえ ば、fortran or java という検索文字列を指定した場合、fortran または java が含まれるマニュアルと、fortran と java が両方とも含まれるマニュア ルが検索されます。

#### 検索結果

docs.sun.com は、検索キーワードを含むマニュアルを、キーワードとの一致度の 高いものから順に表示します。一致度はアイコンによって示されます。

このようなアイコンは、一致度の高いマニュアルを表します。

このようなアイコンは、一致度の低いマニュアルを表します。各行にはマニュアル のタイトルと、そのマニュアルのコレクション名が表示されます。

検索結果のページの最上部には、検索キーワードに一致するマニュアルの数が表示 されます。 検索の結果、一致件数が 50 以上に達する場合、最初のページには 50 件 のみが表示され、残りの結果は、2 ページ以降に表示されます。 検索結果の全ペー ジ数は、ペ ージの最上部と最下部の中央に表示されているページナビゲーション バーで確認できます。現在のページは次のアイコンで示されます。

このほかのページを表示する場合は、ページ番号をクリックします。

検索 **9**

注 **-** 一致件数が多い場合には、検索範囲の絞り込みが必要です。

<sup>第</sup> **2** <sup>章</sup>

## 印刷

### docs.sun.com から **PDF** ファイルをダウンロードして 印刷する

docs.sun.com では、多くのマニュアルを印刷用に PDF ファイルで提供していま す。マニュアルを印刷する場合には、次の手順に従ってください。

**1.** docs.sun.com でマニュアルを表示し、「**PDF** ファイル」タブをクリックしま す。

注 **-** HTML マニュアルの内容を別のブラウザウィンドウから表示している場 合、HTML マニュアルおよびそのコレクション名を表示している元のブラウ ザウィンドウに戻り、「PDF ファイル」タブをクリックします。

- **2.** 「**PDF** ファイルのダウンロード」で、印刷するマニュアルの .pdf ファイルへ のリンクをクリックします。
- **3.** docs.sun.com は **PDF** ファイルをダウンロードします。
	- ブラウザ用 Adobe Acrobat Reader プラグインのウィンドウがあれば、PDF ファイルは、そこから表示されます。

■ ブラウザ用 Adobe Acrobat Reader プラグインのウィンドウがなければ、ブ ラウザは PDF ファイルを保存するよう指示します。ファイルを保存し、スタ ンドアロンの Adobe Acrobat Reader で開きます。

ブラウザ用 Adobe Acrobat Reader プラグインは次の URL からダウンロード できます。http://www.adobe.com/products/acrobat/readstep.html

**4. Adobe Acrobat Reader** の印刷機能を使って、マニュアルを印刷します。

注 **-** PDF ファイルの表示が不鮮明である (解像度が低い) 場合があります。 これ は、ブラウザ用の Adobe Acrobat Reader プラグインの解像度による問題です。この 問題を改善するには、スタンドアロンの Adobe Acrobat Reader をご使用ください。

#### ftp を使用して、**PDF** ファイルをダウンロードする

ブラウザで PDF ファイルをロードするのが困難な場合、次の手順で ftp コマンド を使用してファイルをダウンロードします。

注 **-** ここでは、コマンド行から ftp コマンドを使用する方法を説明します。 GUI ベースの ftp アプリケーションを使用する場合は、この手順を適宜置き換えて実行 してください。

- **1.** docs.sun.com でマニュアルを表示し、「**PDF** ファイル」タブをクリックしま す。
- **2.** 「**PDF** ファイルのダウンロード」で、マニュアルの **PDF** ファイルのリンク にカーソルを移動し、ダウンロードしたい **PDF** ファイルの **URL** を調べます。た とえば、次のようになります。

ftp://192.18.99.138/*802-1958*/*802-1958*.pdf

- 192.18.99.138 は docs.sun.com の PDF ダウンロード用サーバーの IP ア ドレスです。
- 802-1958 はマニュアルの製品番号です。
- 802-1958.pdf はマニュアルの PDF ファイル名です。
- **3.** ダウンロードする **PDF** ファイルの **URL** を書き留めます。
- **4.** 端末ウィンドウで、**PDF** ファイルをダウンロードするディレクトリに移動しま す。
- **5.** ftp コマンドを実行します。

% **ftp 192.18.99.138**

注 **-** ftp コマンドがコマンドパスにない場合、パス設定を追加するか、フルパス で指定します。

以下のような画面が表示されます。

```
220 sun-barr FTP proxy server ready.
Name (192.18.99.138:<your userid>):
```
**6.** ユーザー **ID** として **anonymous** と入力します。

Name (192.18.99.138:<your userid>): **anonymous**

以下のような画面が表示されます。

230 Guest login ok, access restrictions apply. ftp>

**7.** マニュアルの製品番号ディレクトリに移動します。

ftp> **cd** *book\_part\_number*

**8. PDF** ファイルを取得します。

印刷 **13**

ftp> **get** *part\_number***.pdf**

以下のような画面が表示されます。

```
200 PORT command successful.
150 Opening ASCII mode data connection for 802-1958.pdf (39689 bytes).
226 Transfer complete.
local: 802-1958.pdf remote: 802-1958.pdf
40605 bytes received in 0.29 seconds (1.4e+02 Kbytes/s)
```
PDF ファイルがダウンロードされます。 ブラウザ、またはスタンドアロンの Adobe Acrobat Reader を使って参照できます。

<sup>第</sup> **3** <sup>章</sup>

## ブラウズ

docs.sun.com では、複数の方式を使ってマニュアルをブラウズできます。

- 主題カテゴリ マニュアルは、主題別にグループ化され表示されます。
- コレクション名ション名をアルファベット順に並べ替えて一覧表示され ます。
- 製品カテゴリ マニュアルは、製品別にクループ化され表示されます。

さらに、ホームページでは、頻繁に参照されるマニュアルのためにショーットカッ トを用意しています。

ブラウズの際、「検索範囲」リストを使って主題カテゴリ、コレクション名、製 品カテゴリから検索範囲を絞り込んだり、広げたりすることができます。 カテゴ リおよびサブカテゴリからブラウズすると、これらのカテゴリが「検索範囲」のオ プションリストに追加されます。「検索範囲」にあるカテゴリまたはサブカテゴリ を選んで、検索範囲を変更することができます。 検索の詳細については、第 1 章を 参照してください。

注 **-** マニュアルによっては、アクセス時にパスワードの入力を求められることがあ ります。テスト段階の製品のマニュアルを参照するにはパスワードが必要です。製 品が正式にリリースされると、パスワード保護が解かれます。

docs.sun.com のマニュアルおよびコレクションの位置は固定です。したがって、 マニュアルやコレクションに対して個人リンクやブックマークを作成しておけば、

ブラウズや検索リクエストを繰り替えさなくても再度それらにアクセスできるよう になります。この機能は、ユーザー自身の文書に Sun の製品文書へのリンクを含め ることも可能にします。

## コレクションについて

コレクションは、同時に公開されるマニュアルをグループ化したものです。マ ニュアルは次のいずれかによってコレクションとしてまとめられます。

- 単一の製品または製品群に関係している。
- 同じ主題を含んでいる。
- 特定の対象読者向けである。

1 冊のマニュアルを複数のコレクションに入れることができます。

次の場合、製品 1 つにつき複数のコレクションを持つことができます。

- 製品に多数のマニュアルが含まれる場合。この場合、マニュアルはブラウズしや すいように別々のコレクションにまとめられます。
- フォーマットの異なるマニュアルを同一のコレクションに入れることはできませ ん。このため、ある製品では、一般的な AnswerBook2TM コレクションと HTML コレクションを持つ場合があります。

<sup>第</sup> **5** <sup>章</sup>

## シンボルの凡例

docs.sun.com は Web サイトのナビゲートに役立つ 3 タイプのシンボルを用意し ています。

- 「アイコン」は、 マニュアル、コレクション、またはファイルを表します。
- 「コントロール」は、情報を展開したり省略したりします。
- 「指示」は、マニュアルやコレクションの階層のどこにいるかを知らせます。

次の表は、シンボルとその簡単な説明です。

表 **5–1** シンボル凡例

| シンボル | タイプ  | 説明                                      |
|------|------|-----------------------------------------|
|      | アイコン | AnswerBook2 フォーマットで作成されたマニュア<br>ルを表す    |
| 联    | アイコン | HTML で作成されたマニュアルを表す                     |
|      | アイコン | AnswerBook2 フォーマットで作成されたマニュア<br>ルの目次を表す |

表 **5–1** シンボル凡例 続く

| シンボル | タイプ    | 説明                                            |
|------|--------|-----------------------------------------------|
|      | アイコン   | AnswerBook2 フォーマットで作成されたマニュア<br>ルのコレクションを表す   |
|      | アイコン   | HTML で作成されたマニュアルのコレクションを<br>表す                |
|      | アイコン   | 印刷用にダウンロードできる PDF ファイルを表す                     |
|      | コントロール | このシンボルをクリックすると、その下の項目が展<br>開される               |
|      | コントロール | このシンボルをクリックすると、その下の項目が省<br>略される               |
|      | コントロール | このシンボルをクリックすると、すべての項目が展<br>開される               |
|      | コントロール | このシンボルをクリックすると、すべての項目が省<br>略される               |
|      | コントロール | このシンボルをクリックすると、AnswerBook コレ<br>クションの内容が展開される |
|      | コントロール | このシンボルをクリックすると、AnswerBook コレ<br>クションの内容が省略される |
|      | コントロール | このシンボルをクリックすると、HTML コレク<br>ションの内容が展開される       |
|      | コントロール | このシンボルをクリックすると、HTML コレク<br>ションの内容が省略される       |
|      | 指示     | 現在注目している箇所を示す                                 |

表 **5–1** シンボル凡例 続く

| シンボル             | タイプ | 説明                                                                                              |
|------------------|-----|-------------------------------------------------------------------------------------------------|
|                  | 指示  | 検索結果が複数ページにまたがる場合、現在のペー<br>ジを示す                                                                 |
| e<br>≘<br>G<br>C | 指示  | 検索結果のリストで、これらのシンボルは、検索<br>キーワードとの一致度を表す。赤く塗りつぶされた<br>部分が多いほど、検索キーワードとほぼ完全に一致<br>する語が含まれていることを示す |

シンボルの凡例 **21**

## 検索のヒント

目次

- 23ページの「検索の絞り込み」
- 24ページの「検索構文」
- 25ページの「検索の問題点」

#### 検索の絞り込み

「検索範囲」で次の項目のいずれかを選びます。

- 「すべて検索」 docs.sun.com Web サイトにあるすべてのマニュアルから検 索します。
- 主題または製品カテゴリあるいはサブカテゴリ 検索時に表示しているカテゴリ またはサブカテゴリのマニュアルで検索します。
- 「このコレクション」 検索時に表示しているコレクションのマニュアルに限り 検索します。
- 「現在のブックのみ」 検索時に表示しているマニュアルに限り検索します。 次のオプションから選びます。
- 「マニュアルタイトルから検索」 マニュアルタイトルからのみ検索します。

■ 「最新版のみ」 – 公開されたマニュアルのうち最新版から検索します。通常、マ ニュアルの版は、そのマニュアルで説明している製品のバージョン履歴と直接関 連があります。たとえば、『Solaris ユーザーズガイド (上級編)』は Solaris™ 2.4、2.5、2.6 に付属のマニュアルですが、最新版は Solaris 2.6 のマニュアルで す。

#### 検索構文

次の表では、Solaris JumpStart™ を複数の異なる検索構文で検索する方法を説明し ます。

| 例                                                 | 説明                                                                                          |  |
|---------------------------------------------------|---------------------------------------------------------------------------------------------|--|
| solaris                                           | 大文字小文字に関係なく、この語を含ん<br>でいる文書を検索する                                                            |  |
| JumpStart                                         | この語に完全に一致する語を含んでいる文<br>書を検索する (大文字小文字も区別する)                                                 |  |
| Solaris JumpStart<br>(Solaris AND JumpStart と同じ)  | これらの語が含まれる文書を検索する。文<br>書内のどの部分にどのような順番で含まれ<br>ているかについては考慮されない                               |  |
| ' 'Solaris JumpStart''                            | これらの語がこの順番で含まれる文書を検<br>索する。ただし、文書内のどの部分に含ま<br>れているかについては考慮されない<br>連語検索では、ピリオドやコンマは無視さ<br>れる |  |
| Solaris OR JumpStart                              | Solaris または JumpStart を含む文書や、両<br>方の語を含む文書を検索する                                             |  |
| ''Solaris JumpStart'' ''Solaris<br>Installation'' | Solaris JumpStart と Solaris Installation をと<br>もに含む文書を検索する                                  |  |

表 **6–1** 検索構文の例

### 検索の問題点

ブール演算子 AND を使用して、語や連語 (句) を連結させた場合、検索結果にある マニュアルをクリックすると、docs.sun.com は該当マニュアルでは一致しなかっ た旨を誤って示すことがあります。

このような場合には最も重要な語または連語を 1 つ選んで検索してください。また は、検索フィールドで OR を使って検索したい語を切り離して指定し、検索してく ださい。

検索のヒント **25**